## DEMANDE DE BOURSE EN LIGNE

## FICHE PROCEDURE

► Connectez-vous sur e-lyco Pierre Abélard : pabelard.loire-atlantique.e-lyco.fr

►Cliquez sur ''se connecter'' / élève ou parent / d'un établissement public ou privé

►Validez

► Choisissez une des deux options suivantes :

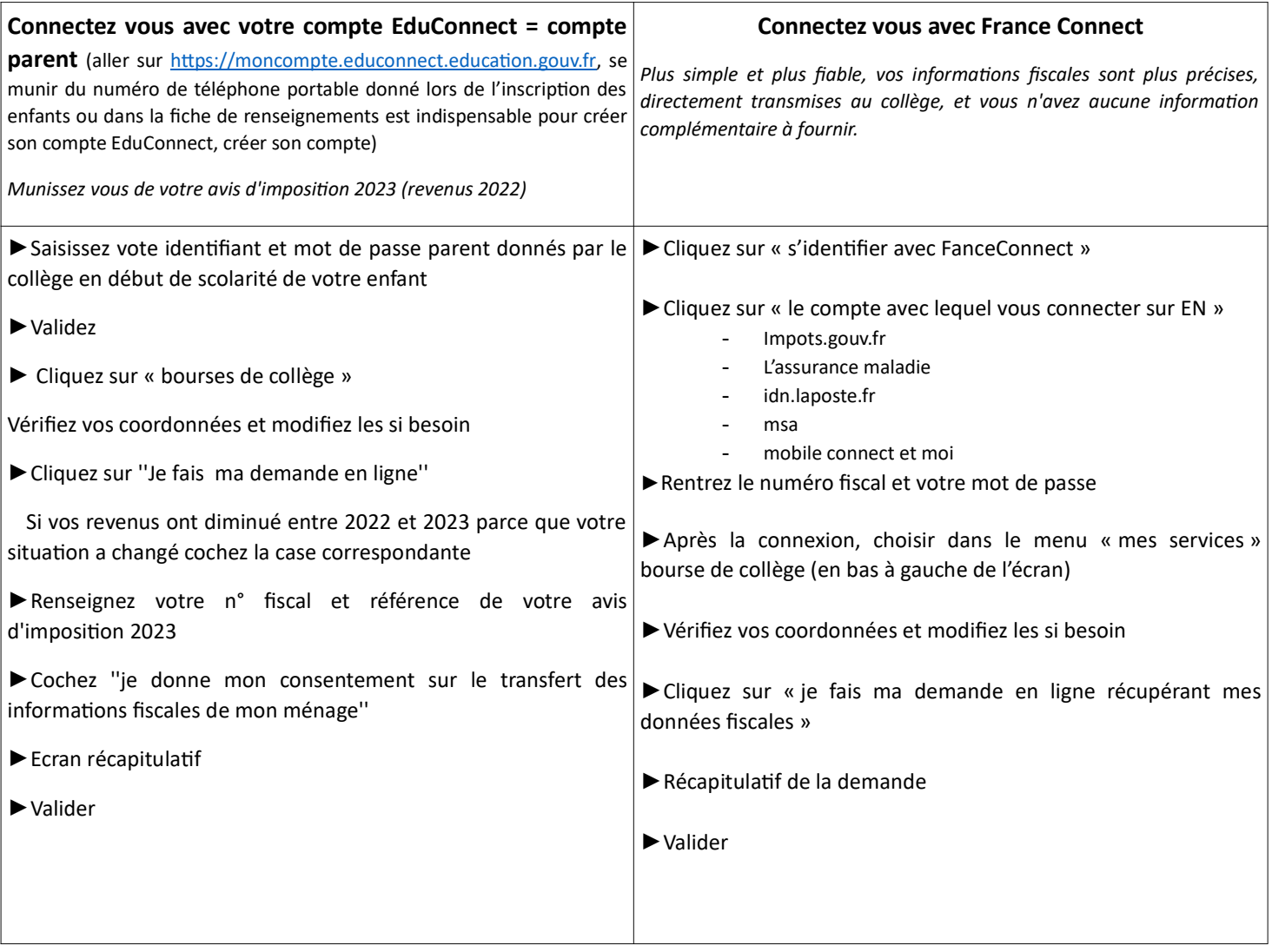

Des tutoriels sont à votre disposition sur le lien suivant : education.gouv.fr/aides-financieres-college

Le collège peut vous aider dans vos démarches en contactant : Mme LE SCORNET au service gestion Tél .: 02 40 36 64 40 ou mail: nathalie.le-scornet@ac-nantes.fr